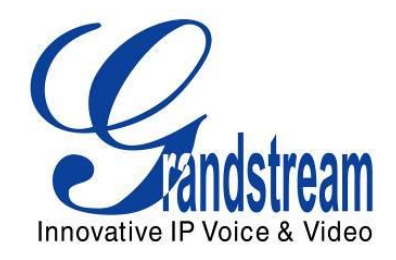

# Grandstream Networks, Inc.

## UCM6510 IP PBX Appliance

## CDR Report and CDR API Guide

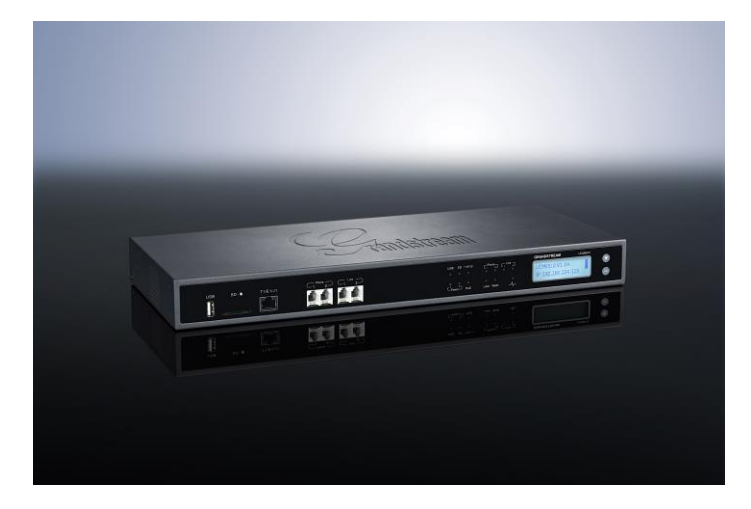

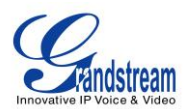

## **Index**

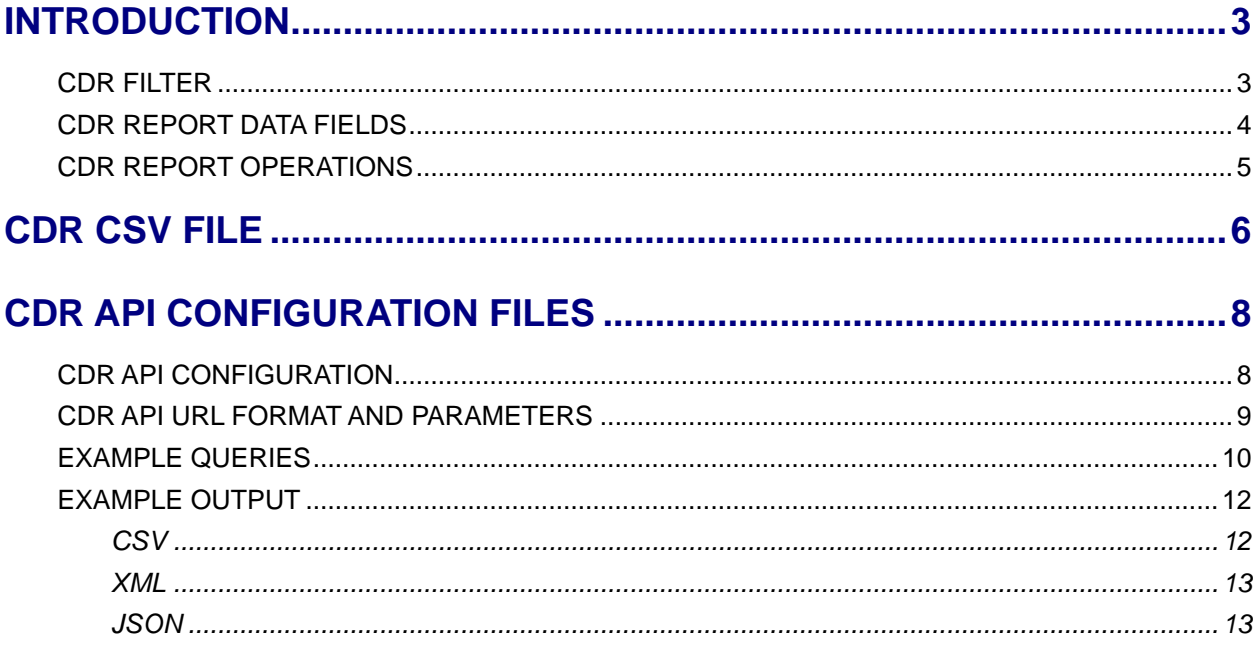

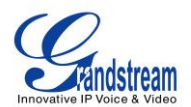

#### **Table of Figures**

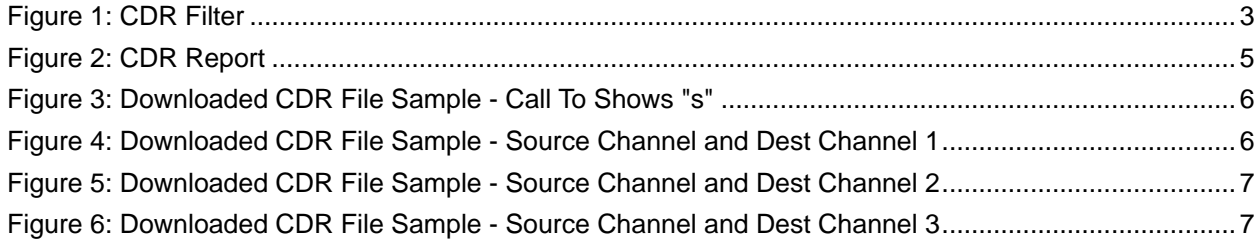

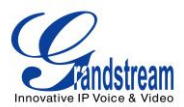

### **INTRODUCTION**

<span id="page-3-0"></span>CDR (Call Detail Record) is a data record produced by the PBX that contains attributes specific to a single instance of phone call handled by the PBX. It has several data fields to provide detailed description for the call, such as phone number of the calling party, phone number of the receiving party, start time, call duration, and etc.

#### <span id="page-3-1"></span>**CDR FILTER**

On the UCM6510, the CDR can be accessed under web UI->**Status**->**CDR**->**CDR**. Users could filter the call report by specifying the date range and criteria, depending on how the users would like to include the logs to the report. Then click on "View Report" button to display the generated report.

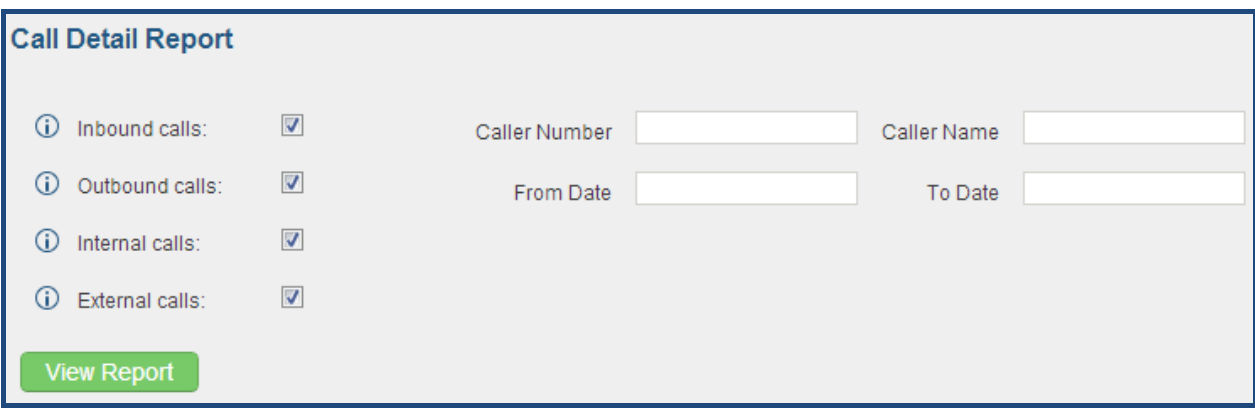

#### **Figure 1: CDR Filter**

#### **Table 1: CDR Filter Criteria**

<span id="page-3-2"></span>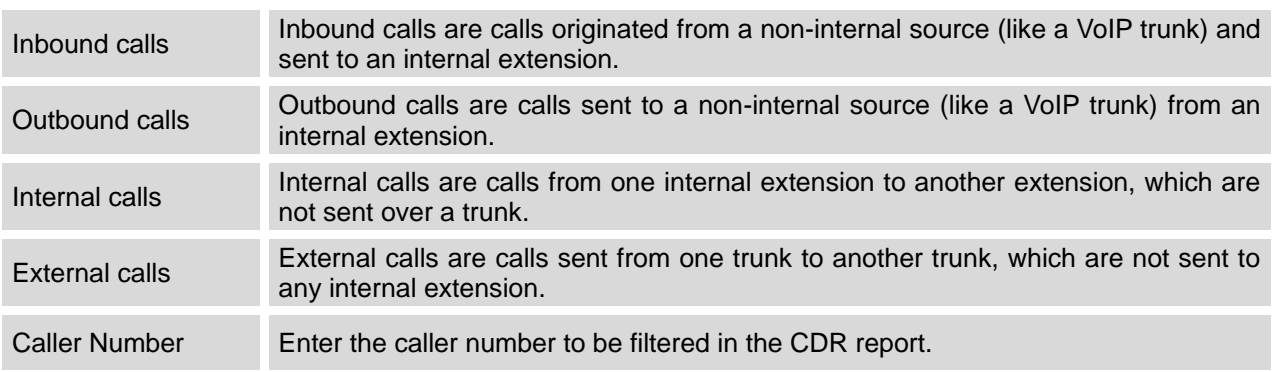

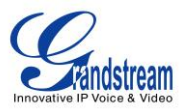

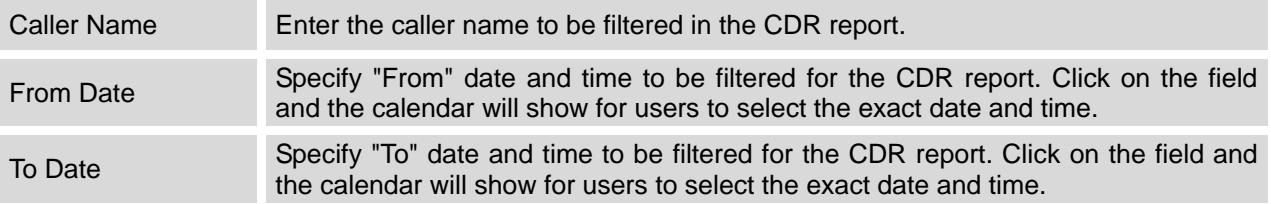

#### <span id="page-4-0"></span>**CDR REPORT DATA FIELDS**

The CDR report has the following data fields:

- **Start Time** Format: *2013-03-27 16:47:03* **Call From** Example format: *"John Doe"<6012> "WIRELESS CALLER"<123456789> [Trunk: CallCenterTrunk]* **Call To** Example format: *6005 \*97 7080 [Trunk: CallCenterTrunk]* **Answered By** Example format: *6005 trunk\_16*  **Call Time** Format: *0:13:45*
- **Talk Time** Format: *0:13:41*
- **Status** No answer, Busy, Answered, or Failed.

The following figure shows CDR record produced by the UCM6510.

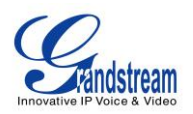

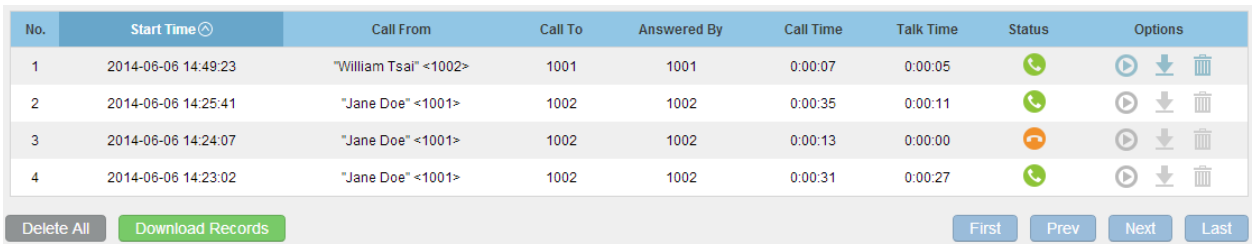

#### **Figure 2: CDR Report**

#### <span id="page-5-1"></span><span id="page-5-0"></span>**CDR REPORT OPERATIONS**

Users could perform the following operations on the above CDR report.

**Sort**

Click on the header of the column to sort by this category. For example, clicking on "Start Time" will sort the report according to start time. Clicking on "Start Time" again will reverse the order.

**Download Records**

On the bottom of the page, click on "Download Records" button to export the report in .csv format.

#### **Delete All**

On the bottom of the page, click on "Delete All" button to remove all the call report information.

#### **Options**

There are three buttons for each CDR entry. If the call is recorded, the three buttons will be available (shown in blue) for users to click on.

 $\blacktriangleright$ : Download the voice recording for the call

- **D**: Play the voice recording for the call
- $\overline{\mathbb{I}\mathbb{I}}$  : Delete the voice recording for the call

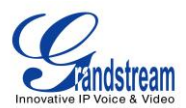

## **CDR CSV FILE**

<span id="page-6-0"></span>The downloaded CDR .csv file has different format from the web UI CDR. Here are some descriptions.

#### **Call From, Call To**

"Call From": the caller ID. "Call To": the callee ID.

If "Call From" shows empty, "Call To" shows "s" (see highlight part in the picture below) and the "Source Channel" contains "DAHDI", this means the call is from FXO/PSTN line. For FXO/PSTN line, we only know there is an incoming request when there is incoming call but we don't know the number being called. So we are using "s" to match it where "s" means "start".

| call from | call to | context                   | start time      | answer time                                     | end time        |     | call time talk time source channel | dest channel | status           |
|-----------|---------|---------------------------|-----------------|-------------------------------------------------|-----------------|-----|------------------------------------|--------------|------------------|
| 610       |         | 19097622990 from-internal |                 | 1/29/2014 14:28 1/29/2014 14:28 1/29/2014 14:31 |                 | 153 | 150 SIP/610-00000074               | $DAHDI/1-1$  | <b>ANSWERED</b>  |
|           |         | default                   | 1/29/2014 14:33 |                                                 | 1/29/2014 14:33 |     | 0 DAHDI/pseudo-149089967           |              | <b>NO ANSWER</b> |
|           |         | default                   | 1/29/2014 14:33 |                                                 | 1/29/2014 14:33 |     | 0 DAHDI/pseudo-1067045536          |              | <b>NO ANSWER</b> |
| 601       |         | 688 from-internal         |                 | 1/29/2014 14:33 1/29/2014 14:33 1/29/2014 14:33 |                 |     | 9 SIP/601-00000077                 |              | <b>ANSWERED</b>  |
|           |         | default                   | 1/29/2014 14:34 |                                                 | 1/29/2014 14:34 | 22  | 0 DAHDI/pseudo-1124093033          |              | <b>NO ANSWER</b> |
|           |         | default                   | 1/29/2014 14:34 |                                                 | 1/29/2014 14:34 | 22  | 0 DAHDI/pseudo-1719498666          |              | <b>NO ANSWER</b> |

**Figure 3: Downloaded CDR File Sample - Call To Shows "s"**

#### <span id="page-6-1"></span>**Context**

There are different context values that might show up in the downloaded CDR file. The actual value can vary case by case. Here are some sample values and their descriptions.

**from-internal**: internal extension makes outbound calls.

**ext-did-XXXXX:** inbound calls. It starts with "ext-did", and "XXXXX" content varies case by case, which also relate to the order when the trunk is created.

**ext-local**: internal calls between local extensions.

#### **Source Channel, Dest Channel Sample 1:**

<span id="page-6-2"></span>call from call to context start time answer time end time call time talk time source channel  $\operatorname{\mathsf{dest}}$  channel status 3122731439 s ext-did-1  $1/30/2014\ 14:27 \qquad 1/30/2014\ 14:27 \qquad 1/30/2014\ 14:27$  $37$ 35 DAHDI/1-1 ANSWERED **Figure 4: Downloaded CDR File Sample - Source Channel and Dest Channel 1**

DAHDI means it is an analog call, FXO or FXS. DAHDI/(1-2) are FXO ports, and DAHDI(3-4) are FXS

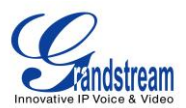

ports.

#### **Sample 2:**

<span id="page-7-0"></span>call from call to context start time answer time end time call time talk time source channel dest channel status 619 from-internal  $1/30/2014\; 14.31 \qquad 1/30/2014\; 14.32 \qquad 1/30/2014\; 14.32$ SIP/619-00000151 ANSWERED 609  $\overline{9}$ 3 SIP/609-00000150 **Figure 5: Downloaded CDR File Sample - Source Channel and Dest Channel 2**

"SIP" means it's a SIP call. There are three possible format:

(a) **SIP/NUM-XXXXXX,** where NUM is the local SIP extension number. The last XXXXX is a random string and can be ignored.

(c) **SIP/trunk\_X/NUM,** where trunk\_X is the internal trunk name, and NUM is the number to dial out through the trunk.

(c) **SIP/trunk\_X-XXXXXX,** where trunk\_X is the internal trunk name and it is an inbound call from this trunk. The last XXXXX is a random string and can be ignored.

#### **Sample 3:**

<span id="page-7-1"></span>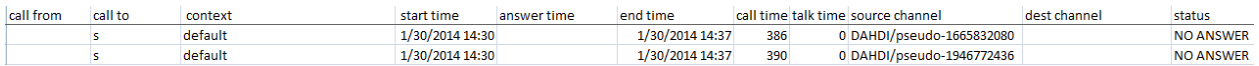

#### **Figure 6: Downloaded CDR File Sample - Source Channel and Dest Channel 3**

This is a very special channel name. If it shows up, most likely it means a conference call.

There are some other possible values, but these values are almost the application name which are used by the dialplan.

#### **IAX2/NUM-XXXXXXX**: it means this is an IAX call.

**Local/@from-internal-XXXXX**: it is used internally to do some special feature procedure. We can simply ignore it.

**Hangup**: the call is hung up from the dialplan. This indicates there are some errors or it has run into abnormal cases.

**Playback**: play some prompts to you, such as 183 response or run into an IVR.

**ReadExten**: collect numbers from user. It may occur when you input PIN codes or run into DISA

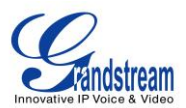

## **CDR API CONFIGURATION FILES**

<span id="page-8-0"></span>The UCM6510 supports third party billing interface API for external billing software to access CDR on the PBX starting from firmware version 1.0.6.x. The API uses HTTPS to request the CDR data matching given parameters as configured on the third party application.

#### <span id="page-8-1"></span>**CDR API CONFIGURATION**

Before accessing the API, the administrators need enable API and configure the access/authentication information on the UCM6510 first.

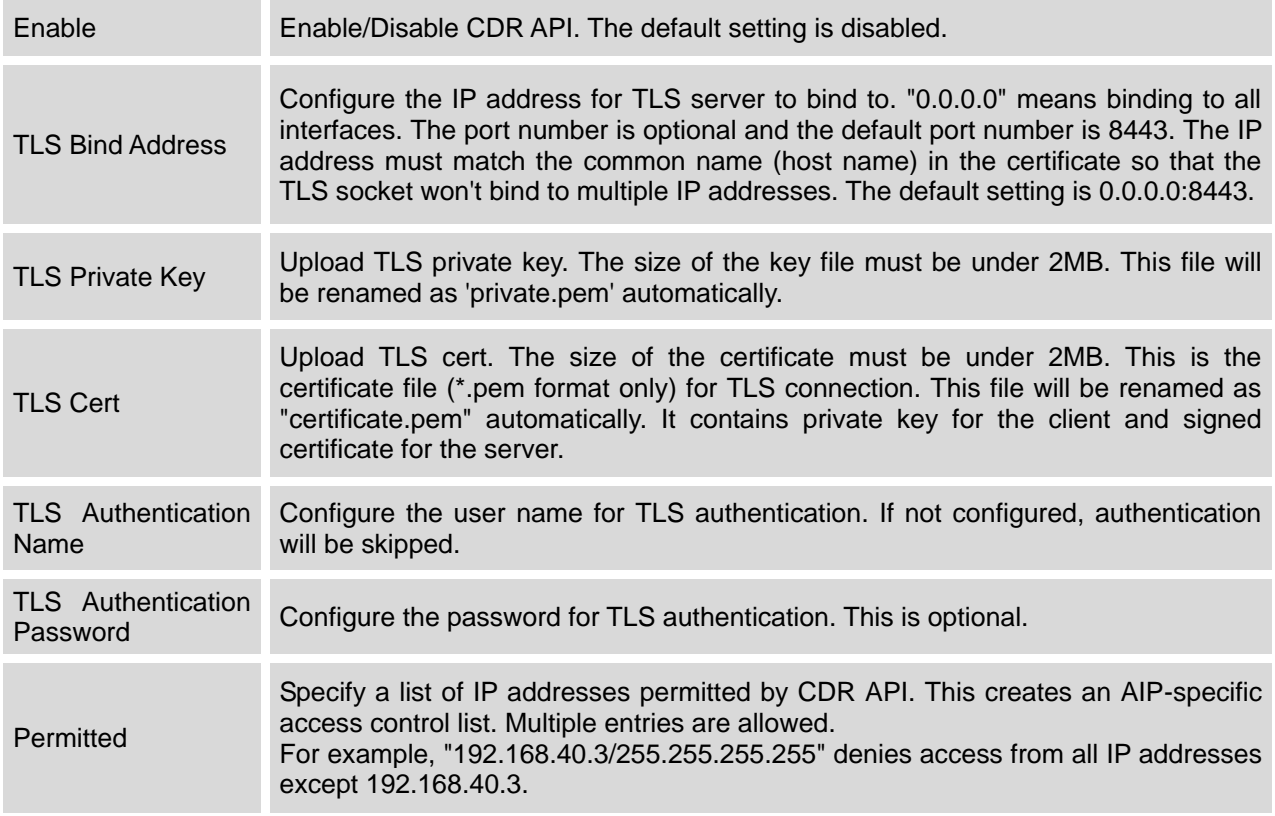

#### **Table 2: CDR API Configuration Files**

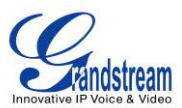

#### <span id="page-9-0"></span>**CDR API URL FORMAT AND PARAMETERS**

The format of the HTTPS request for the CDR API is as below.

*https://[UCM IP]:[Port]/cdrapi?[option1]=[value]&[option2]=[value]&...*

By default, the port number for the API is 8443.

The options included in the request URI control the record matching and output format. For CDR matching parameters, all non-empty parameters must have a match to return a record. Parameters can appear in the URI in any order. Multiple values given for caller or callee will be concatenated. The following table shows the parameter list used in the CDR API.

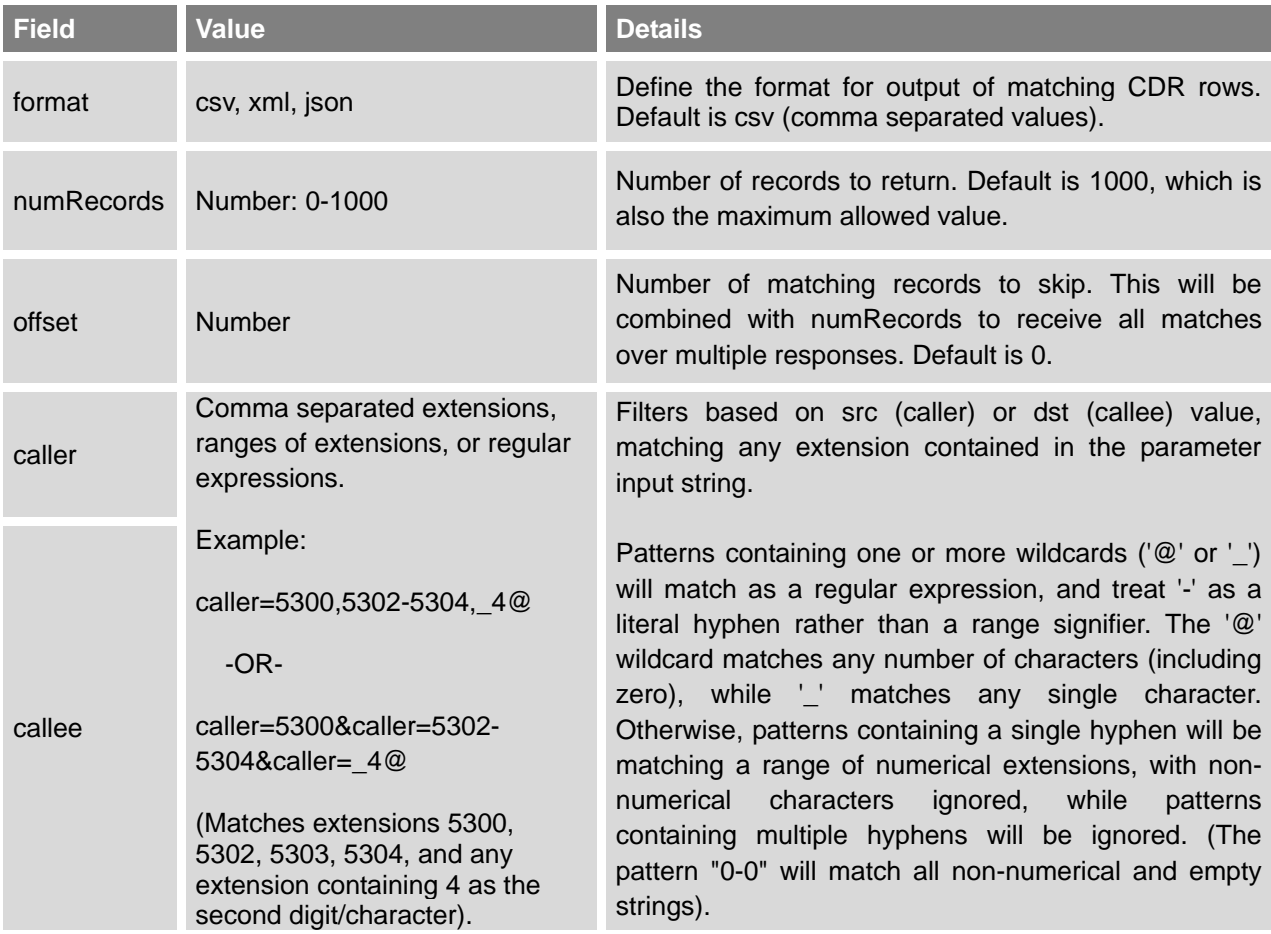

#### **Table 3: CDR API URI Parameters**

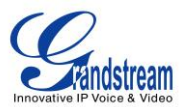

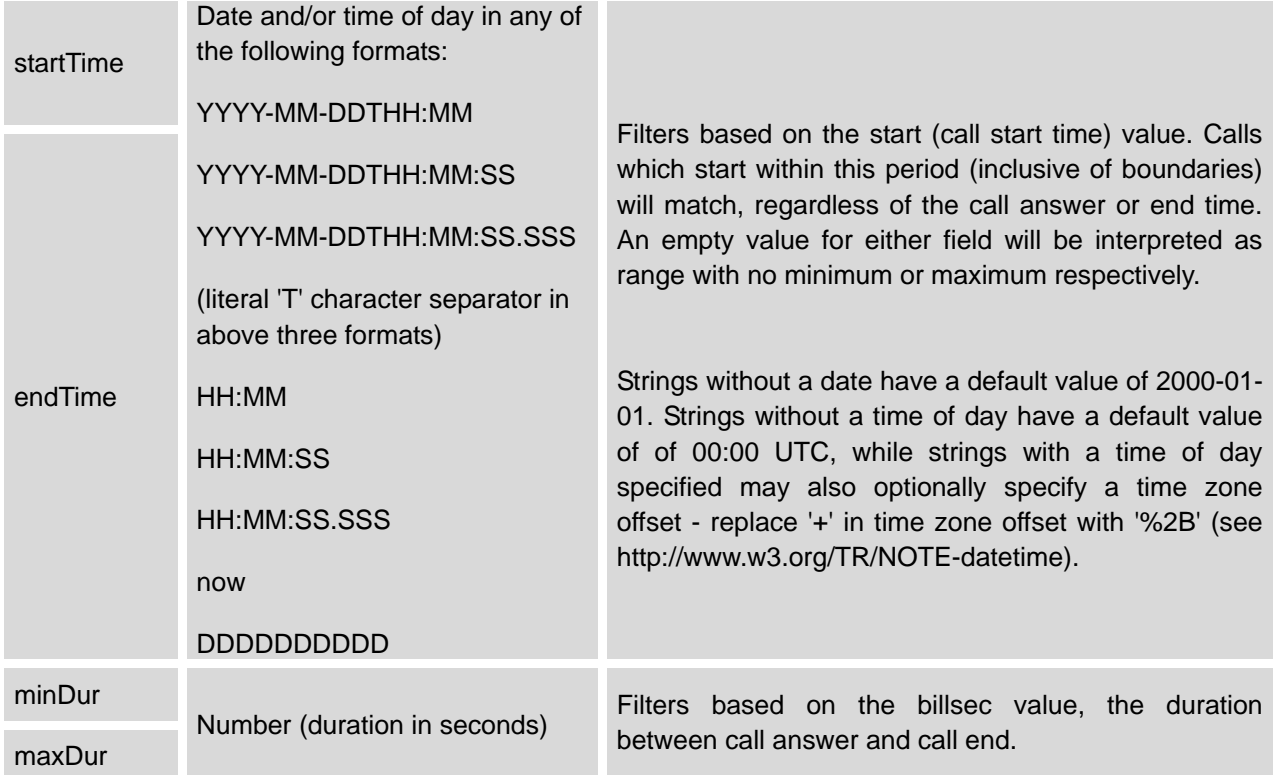

#### <span id="page-10-0"></span>**EXAMPLE QUERIES**

The following illustrates the format of queries to accomplish certain requests. In most cases, multiple different queries will accomplish the same goal, and these examples are not intended to be exhaustive, but rather to bring attention to particular features of the CDR API connector.

Query 1: Request all records of calls placed on extension 5300 which last between 8 and 60 seconds (inclusive), with results in CSV format.

*https://192.168.254.200:8088/cdrapi?format=CSV&caller=5300&minDur=8&maxDur=60*

-OR-

*https://192.168.254.200:8088/cdrapi?caller=5300&minDur=8&maxDur=60*

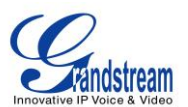

Query 2: Request all records of calls placed on extension 5300 or in the range 6300-6399 to extensions starting with 5, with results in XML format.

*https://192.168.254.200:8088/cdrapi?format=XML&caller=5300,6300-6399&callee=5@*

-OR-

*https://192.168.254.200:8088/cdrapi?cdrapi?format=XML&caller=5300&caller=6300-6399&callee=5@*

Query 3: Request all records of calls placed on extensions containing substring "53" prior to January 23, 2013 00:00:00 UTC to extensions 5300-5309, with results in CSV format.

*https://192.168.254.200:8088/cdrapi?caller=@53@&callee=5300-5309&endTime=2013-01-23*

-OR-

*https://192.168.254.200:8088/cdrapi?caller=@53@&callee=530\_&endTime=2013-01-23T00:00:00*

Query 4: Request all records of calls placed by an Anonymous caller during July 2013 Central Standard Time to extensions starting with 2 or 34 or ending with 5, with results in CSV format.

*https://192.168.254.200:8088/cdrapi?caller=Anonymous&callee=2@,34@,@5&startTime=2013-07-01T00:00:00- 06:00&endTime=2013-07-31T23:59:59-06:00*

Query 5: Request all records during July 2013 Central Standard Time, 200 at a time, with results in CSV format.

*https://192.168.254.200:8088/cdrapi?startTime=2013-07-01T00:00:00-06:00&endTime=2013-07-31T23:59:59- 06:00&numRecords=200&offset=0*

-THEN-

*https://192.168.254.200:8088/cdrapi?sstartTime=2013-07-01T00:00:00-06:00&endTime=2013-07-31T23:59:59- 06:00&numRecords=200&offset=200*

-THEN-

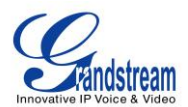

*https://192.168.254.200:8088/cdrapi?startTime=2013-07-01T00:00:00-06:00&endTime=2013-07-31T23:59:59- 06:00&numRecords=200&offset=400*

## **Note:**

- Disallowed characters in the caller, callee, startTime, or endTime strings, and non-digit characters in the values of numRecords, offset, minDur, or maxDur, will result in no records returned - the appropriate container/header for the output format will be the only output. If the format parameter is in error, the CSV header will be used. Error messages will appear in the Asterisk log (along with errors stemming from failed database connections, etc.).
- Other errors which return no records include:
	- Multiple hyphens in an extension range (e.g. caller=5300-5301-,6300)
	- Empty parameter value (e.g. caller=)
	- Extension values starting with comma, or with consecutive commas (e.g. caller=5300,,5303)
	- Unknown parameters (e.g. caler=5300) or URI ending with '&'
	- Except for caller and callee, multiple instances of the same parameter within the URI (e.g. minDur=5&minDur=10)

#### <span id="page-12-0"></span>**EXAMPLE OUTPUT**

The following are examples of each of the output formats for the same data set.

#### <span id="page-12-1"></span>**CSV**

AcctId,accountcode,src,dst,dcontext,clid,channel,dstchannel,lastapp,lastdata,start,answer,end,duration ,billsec,disposition,amaflags,uniqueid,userfield,channel\_ext,dstchannel\_ext,service 62,,5300,5301,from-internal,"pn01" <5300>,SIP/5300-00000000,SIP/5301- 00000001,Dial,SIP/5301,60,,2013-12-03 11:46:40,2013-12-03 11:46:43,2013-12-03 11:46:49,9,6,ANSWERED,DOCUMENTATION,1386092800.0,EXT,5300,5301,s 63,,5300,5301,from-internal,"pn01" <5300>,SIP/5300-00000000,SIP/5301- 00000001,Dial,SIP/5301,60,,2013-12-03 14:01:41,2013-12-03 14:01:43,2013-12-03 14:01:46,5,3,ANSWERED,DOCUMENTATION,1386100901.0,EXT,5300,5301,s 64,,5300,5301,from-internal,"pn01" <5300>,SIP/5300-00000002,SIP/5301- 00000003,Dial,SIP/5301,60,,2013-12-03 14:02:23,2013-12-03 14:02:27,2013-12-03 14:02:31,8,4,ANSWERED,DOCUMENTATION,1386100943.2,EXT,5300,5301,s

#### <root>

<span id="page-13-0"></span>**XML**

<cdr><AcctId>62</AcctId><accountcode></accountcode><src>5300</src><dst>5301</dst><dcontext >from-internal</dcontext><clid>&quot;pn01&quot; &lt;5300&gt;</clid><channel>SIP/5300-00000000</channel><dstchannel>SIP/5301-

00000001</dstchannel><lastapp>Dial</lastapp><lastdata>SIP/5301,60,</lastdata><start>2013-12-03 11:46:40</start><answer>2013-12-03 11:46:43</answer><end>2013-12-03

11:46:49</end><duration>9</duration><billsec>6</billsec><disposition>ANSWERED</disposition><a maflags>DOCUMENTATION</amaflags><uniqueid>1386092800.0</uniqueid><userfield>EXT</userfi eld><channel\_ext>5300</channel\_ext><dstchannel\_ext>5301</dstchannel\_ext><service>s</service> </cdr>

<cdr><AcctId>63</AcctId><accountcode></accountcode><src>5300</src><dst>5301</dst><dcontext >from-internal</dcontext><clid>&quot;pn01&quot; &lt;5300&gt;</clid><channel>SIP/5300-00000000</channel><dstchannel>SIP/5301-

00000001</dstchannel><lastapp>Dial</lastapp><lastdata>SIP/5301,60,</lastdata><start>2013-12-03 14:01:41</start><answer>2013-12-03 14:01:43</answer><end>2013-12-03

14:01:46</end><duration>5</duration><billsec>3</billsec><disposition>ANSWERED</disposition><a maflags>DOCUMENTATION</amaflags><uniqueid>1386100901.0</uniqueid><userfield>EXT</userfi eld><channel\_ext>5300</channel\_ext><dstchannel\_ext>5301</dstchannel\_ext><service>s</service>  $<$ / $cdr$ 

<cdr><AcctId>64</AcctId><accountcode></accountcode><src>5300</src><dst>5301</dst><dcontext >from-internal</dcontext><clid>&quot;pn01&quot; &lt;5300&gt;</clid><channel>SIP/5300-00000002</channel><dstchannel>SIP/5301-

00000003</dstchannel><lastapp>Dial</lastapp><lastdata>SIP/5301,60,</lastdata><start>2013-12-03 14:02:23</start><answer>2013-12-03 14:02:27</answer><end>2013-12-03

14:02:31</end><duration>8</duration><billsec>4</billsec><disposition>ANSWERED</disposition><a maflags>DOCUMENTATION</amaflags><uniqueid>1386100943.2</uniqueid><userfield>EXT</userfi eld><channel\_ext>5300</channel\_ext><dstchannel\_ext>5301</dstchannel\_ext><service>s</service> </cdr>

</root>

#### <span id="page-13-1"></span>**JSON**

{

"cdr":

 $\overline{\phantom{a}}$  { "AcctId": "62", "accountcode": "", "src": "5300", "dst": "5301", "dcontext": "from-internal", "clid": "\"pn01\" <5300>", "channel": "SIP/5300-00000000", "dstchannel": "SIP/5301-00000001", "lastapp": "Dial", "lastdata": "SIP/5301,60,", "start": "2013-12-03 11:46:40", "answer": "2013-12-03 11:46:43", "end": "2013-12-03 11:46:49", "duration": "9", "billsec": "6", "disposition": "ANSWERED", "amaflags": "DOCUMENTATION", "uniqueid": "1386092800.0", "userfield": "EXT", "channel\_ext": "5300", "dstchannel\_ext": "5301", "service": "s" },

 { "AcctId": "63", "accountcode": "", "src": "5300", "dst": "5301", "dcontext": "from-internal", "clid": "\"pn01\" <5300>", "channel": "SIP/5300-00000000", "dstchannel": "SIP/5301-00000001", "lastapp": "Dial", "lastdata": "SIP/5301,60,", "start": "2013-12-03 14:01:41", "answer": "2013-12-03 14:01:43", "end": "2013-12-03 14:01:46", "duration": "5", "billsec": "3", "disposition": "ANSWERED", "amaflags": "DOCUMENTATION", "uniqueid": "1386100901.0", "userfield": "EXT", "channel\_ext": "5300", "dstchannel\_ext": "5301", "service": "s" },

 { "AcctId": "64", "accountcode": "", "src": "5300", "dst": "5301", "dcontext": "from-internal", "clid": "\"pn01\" <5300>", "channel": "SIP/5300-00000002", "dstchannel": "SIP/5301-00000003", "lastapp": "Dial", "lastdata": "SIP/5301,60,", "start": "2013-12-03 14:02:23", "answer": "2013-12-03 14:02:27", "end": "2013-12-03 14:02:31", "duration": "8", "billsec": "4", "disposition": "ANSWERED", "amaflags": "DOCUMENTATION", "uniqueid": "1386100943.2", "userfield": "EXT", "channel\_ext": "5300", "dstchannel\_ext": "5301", "service": "s" }

}

]